# **beanstack YOUR GUIDE TO: THE BEANSTACK INTERFACE**

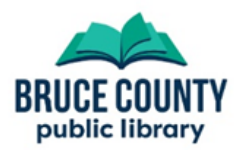

## **Interface Basics**

The top of each page in Beanstack is the same, and looks like the image below. The different parts have been labeled. See the description for each below the image.

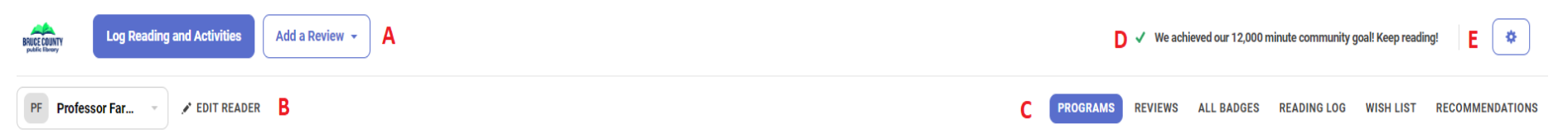

#### **A: Logging and Review**

The 'Log Reading and Activities' button opens a window where you can track your reading and mark activities as completed.

Some challenges track time spent reading, others track minutes. Not all challenges have activities

The 'Add a Review' button opens a window to write a review. Enter the title of the book and your review.

#### **B: Change and Edit Readers**

Accounts with more than one reader (ex: parents and children in one account) can use the box on the left to change the active reader —the person logging right now.

Click 'Edit Reader' to change the personal details of the active reader.

#### **C: Menu**

Click on a menu item to access other areas of Beanstack.

**Programs:** Takes you to a list of all active challenges, including ones you've registered for, and ones you're eligible to start.

**Reviews**: Shows the reviews you've written and allows you to write new ones.

**All Badges**: Shows the badges you've earned across all challenges.

**Reading Log:** Shows you the titles and time you've logged in all challenges.

**Wish List:** A place to add books you'd like to read.

**Recommendations:** Books lists based on age and registered challenges.

#### **D: Community Goal**

A display of progress towards the current community reading goal.

#### **E: Options and Settings**

Clicking the gear icon will give you options to add a reader to your account, edit your account details, and sign out of Beanstack.

## **beanstack YOUR GUIDE TO: THE BEANSTACK INTERFACE**

## **Interface Basics**

The central area of the main page shows current challenges, including ones you've registered for, and ones you're eligible to start.

## **Canada Reads 2020**

January 28, 2020 - March 31, 2020

**Return to this Program** 

## **Forest of Reading - All Others**

January 01, 2020 - May 31, 2020 Click 'Register for this Program' to sign up for the challenge and get started. Professor is not currently registered for this program. Click 'Not Interested in This Program' to hide programs that **Register for this Program** Not Interested In This Program don't appeal to you.

**Got feedback about Beanstack? Send an email to libraryinfo@brucecounty.on.ca to let us know**

Click 'Return to this Program' to open a challenge you've already registered for.